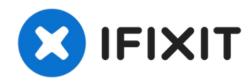

# Adding images to an existing question

This is a "quick and dirty" guide on how to add...

Written By: oldturkey03

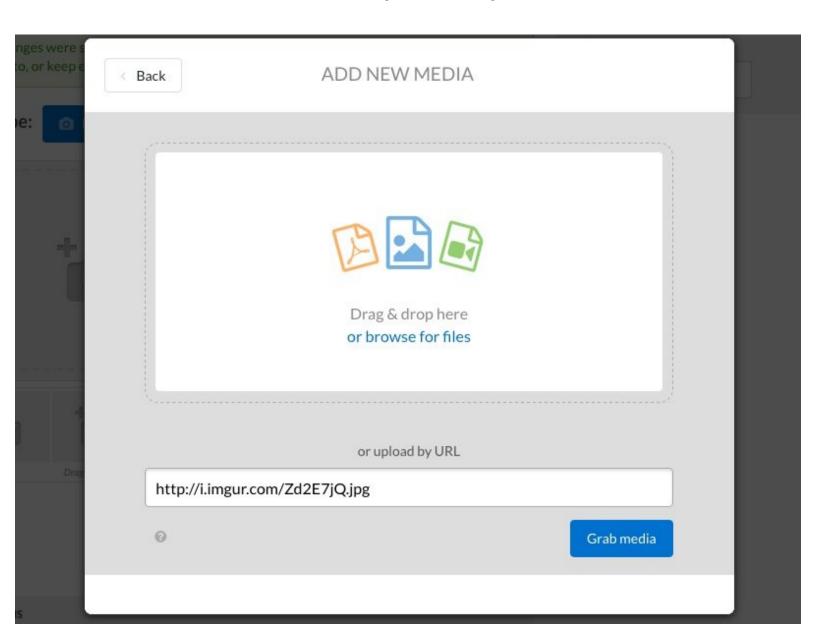

# INTRODUCTION

This is a "quick and dirty" guide on how to add images to existing questions or answers.

## Step 1 — Adding images to an existing question

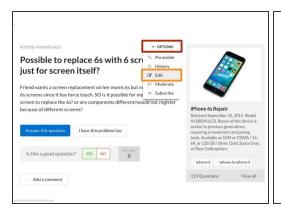

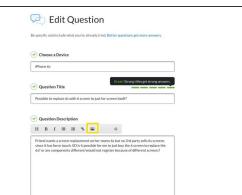

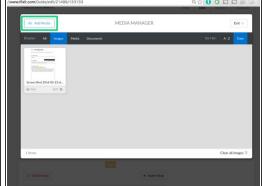

- Mouse-over Options on the top right corner of the Question field to reveal a dropdown menu.
- Click on Edit to open the Edit Post page.
- Before adding your image, position the cursor at the place in your text where you want to add the image. We suggest placing it at the end of the question.
- Click on the image icon to open the Media Manager.
- Click on Add Media and select files from your computer to upload.
  - (i) Alternatively, you can simply drag and drop images into the Media Manager to upload them. If you did this, proceed directly to step 3.

#### Step 2

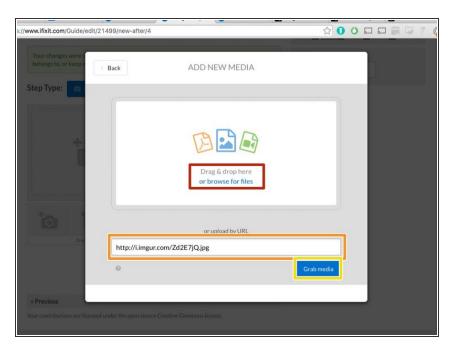

- In the Add Media window, you can add images from the internet or your local machine.
- To add images from your computer:
  - Click on the browse for files to find photos on your computer, or simply drag and drop them onto the window.
- To add images from the internet:
  - Get the link to your desired image. You can usually do this by right-clicking the image and selecting Copy link address.
  - Paste the link into the field provided.
  - Click Grab Media to add the image to your Media Manager.

#### Step 3

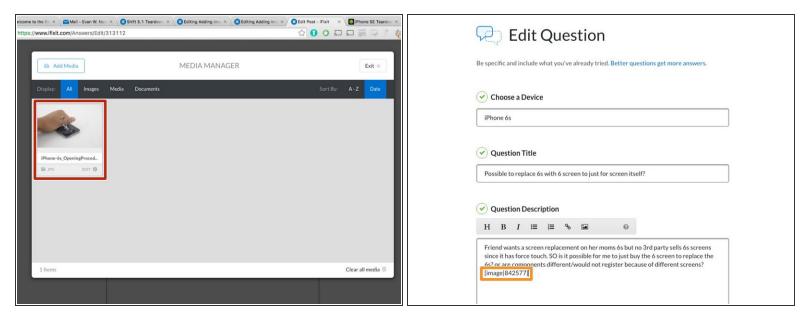

- Once the image is in your Media Manager, click on it to insert into your question.
- The image should appear in-line at the spot where your cursor was positioned when you opened the Media Manager.
- iFixit images show up in 4:3 format. Most modern cameras capture in 3:2 or 16:9, which will require a crop. If you change your capturing preferences when taking pictures to 4:3, you won't need to crop them in the Media Manager.

## Step 4

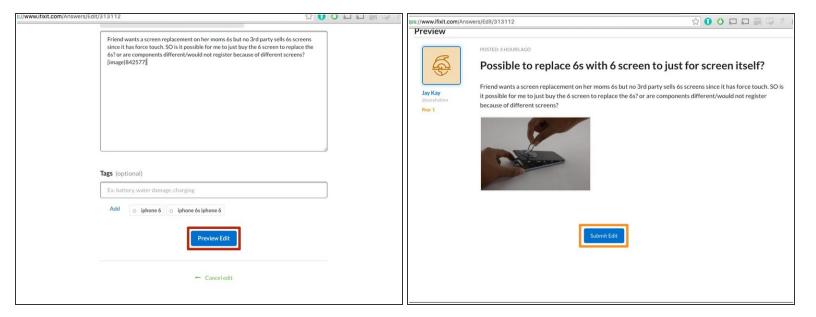

- After inserting the image, scroll to the bottom of the page and click Preview Edit.
  - A preview will be automatically inserted below the fields for you to review.
- If everything looks good, click Submit Edit. If not, scroll back up and adjust your question as necessary.

The image size for insertion must be 800 x 600 pixels otherwise there will be an error message in the Media Manager. It looks complicated, but is actually straightforward.